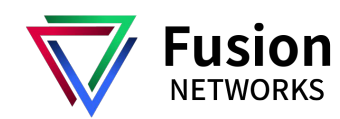

# **Quick Reference Guide: Poly VVX 350, 450**

## LINES SCREEN

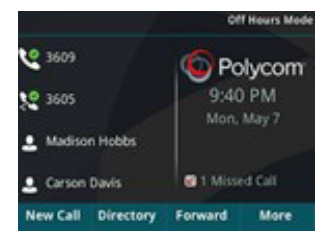

Displays phone lines, favorites, and conditional soft keys.

Available anytime.

# CALLS SCREEN

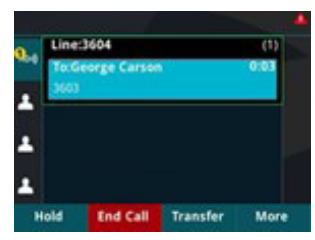

Displays all active and held calls.

Available when you have active or held calls in progress.

# MAIN MENU SCREEN

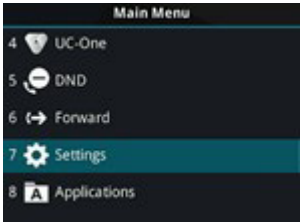

Displays menu options for settings and device information. Available anytime.

## SWITCH BETWEEN SCREENS

Press to toggle between the Main Menu, Lines, and Calls screen.

## PLACE CALLS

You do not need to dial 9 or any other prefix to place an outbound call.

#### **Using the handset**

Dial the number you are calling then pick up the handset.

Note: You may place a call by picking up the handset before dialing. Just be aware, the system will attempt to complete the call after a slight pause in entering digits on the dialpad.

### **Using the speakerphone**

With the handset in the cradle, dial the number you are calling then press **(** or the Send soft key.

## ANSWER CALLS

## **Using the handset**

When a call comes in, pick up the handset.

#### **Using the speakerphone**

When a call comes in, press **(**, the blinking line key, or the Answer soft key.

#### **Answer a second call**

When a second call comes in, press the Answer soft key or the blinking line key. The active call is automatically placed on hold.

## HOLD AND RESUME CALLS

#### **Place a call on hold**

Press  $_{\bullet\text{II}}$  or the Hold soft key during an active call. The line key controlling that call will blink.

#### **Resume a held call**

Press the blinking line key or the Resume soft key. Note: If you have more than one call on hold, press  $\triangle$  or  $\nabla$  on the navigation dial to select the desired call before pressing the Resume soft key.

#### **VOICEMAIL**

#### **Set up voicemail**

Press **QO** button

Enter your PIN, then press 0 to hear Setup Options Press 1 to record your Unavailable Message

## **Check voicemail from your phone**

Once you have set up your voicemail, press the  $\omega$  button when prompted enter your PIN

## RECENT CALLS LIST

Press the Down button on the Circle Pad to access your recent calls list.

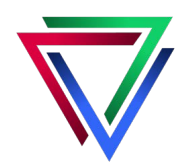

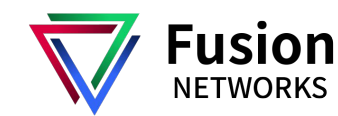

# **Quick Reference Guide: Poly VVX 350, 450**

## TRANSFER CALLS

### **Blind transfer**

To send a call directly to a recipient without speaking to the recipient first.

- 1. When you are on an active call, press  $\left(\cdot\right)$  or the Transfer soft key. The call is automatically placed on hold.
- 2. Dial the recipient's extension or number.
- 3. Wait for the transfer to complete or press **Send**.
- 4. The press the  $\left( \cdot \right)$  Trasnfer soft key again to complete the transfer.

## **Consultative transfer**

To speak to the transfer recipient before sending the caller through.

- 1. When you are on an active call, press  $\mathsf{C}\text{-}\mathsf{C}$  or the Transfer soft key. The call is automatically placed on hold.
- 2. Dial the recipient's extension or number.
- 3. Wait for the call to complete or press **Send**.
- 4. After you have spoken with the recipient and are ready to complete the transfer, press  $\mathsf{C}\text{-}\mathsf{C}$ the Transfer soft key again to complete the transer.

## **Direct to voicemail transfer**

If you see a **VMxfer** soft key when you are on an active call:

- 1. Press the **VMxfer** soft key.
- 2. Dial the recipient's extension.
- 3. Press **Enter**.

## **Cancel a transfer**

Press the **Cancel** soft key at any point prior to completing a transfer to return to the original call.

Note: You may need to press More to see the Cancel soft key.

## MAKE A CONFERENCE CALL

- 1. Press the **Confrnc** soft key during an active call. The call is placed on hold.
- 2. Enter the number of the second party, and then press the **Send** soft key or wait for the call to complete.
- 3. Press the **Confrnc** soft key again when the second party answers. All parties are now joined in the conference.
- 4. Press the **End Call** soft key to disconnect all parties.

Note: You may need to press **More** to see the **Confrnc** and **Split** soft keys.

# MUTE AND UNMUTE MICROPHONE

Press the microphone mute button  $\mathbf{\hat{X}}$  to mute the microphone during a call.

Press the microphone mute button  $\mathcal{R}$  again to unmute the microphone during a call.

# Contact Fusion Spport

Fusion Networks Support Team is available every day, 24x7x365

#### **To call Fusion Networks Support:**

Dial: 631-331-3000 and Select Option 2

#### **To email Fusion Networks Support:**

Send an Email to: support@fusionnetworks.net

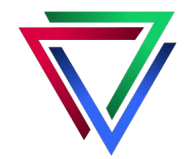